## $D$   $\odot$   $Z$   $\cup$   $K$   $\cup$

## **How to Locate the Step ID**

This guide demonstrates how to locate the step ID of a step within a guide.

Written By: Dozuki System

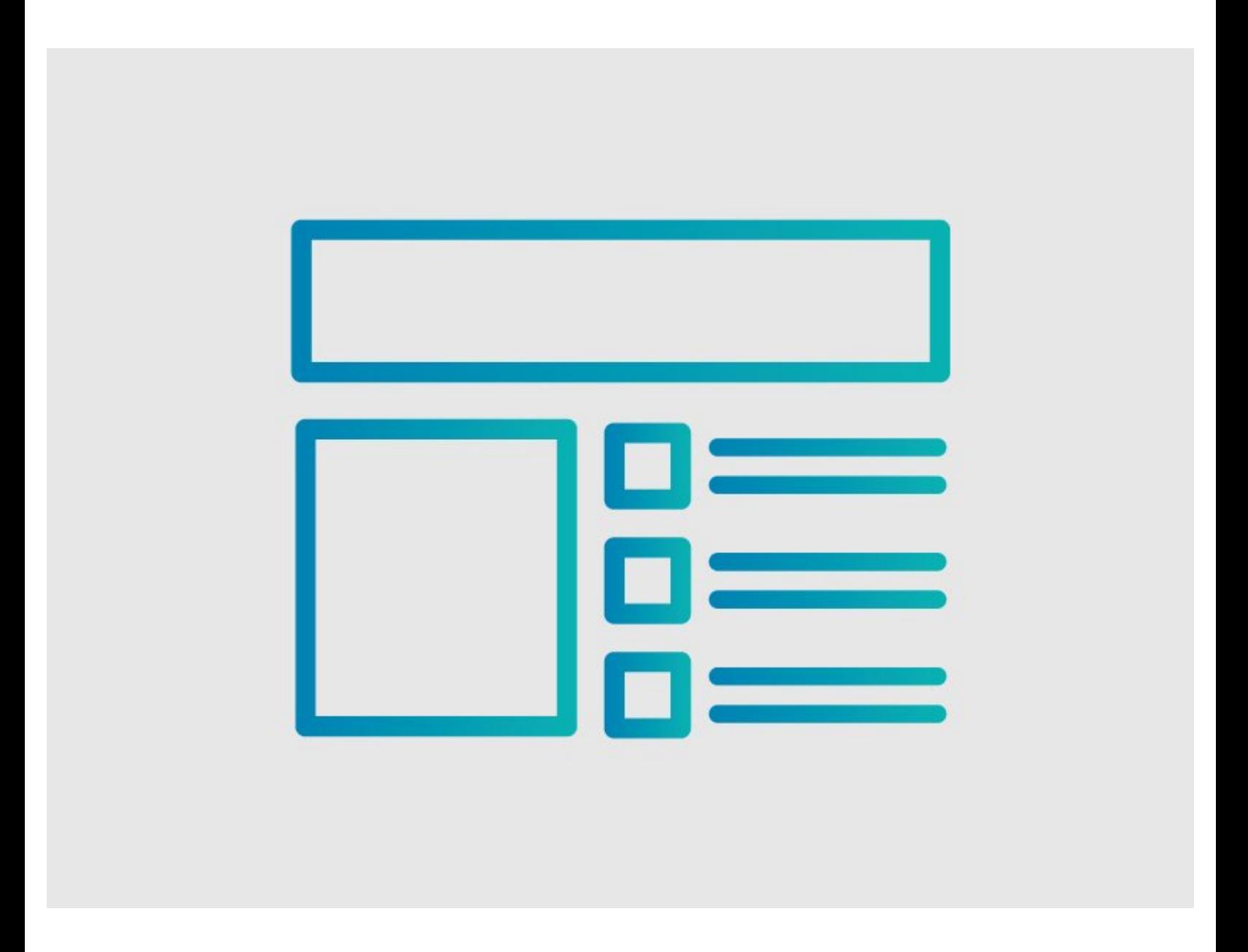

**This document was generated on 2024-04-25 08:42:23 AM (MST).**

## **INTRODUCTION**

This guide demonstrates how to locate the step ID of a step within a guide.

**This document was generated on 2024-04-25 08:42:23 AM (MST).**

## **Step 1 — Creating a Link to a Step**

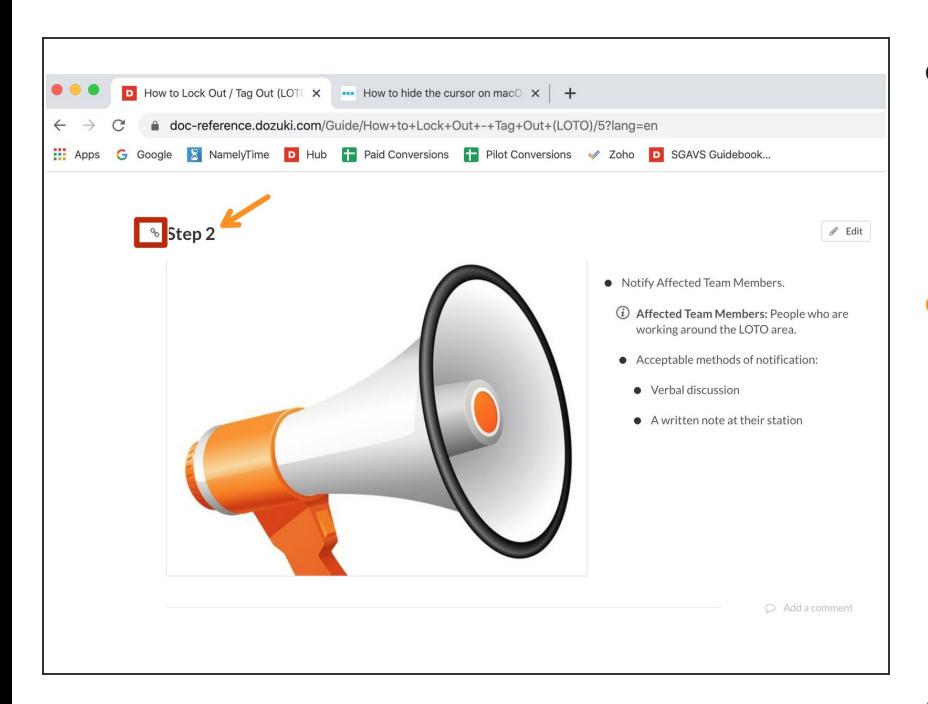

- Move your cursor over the step title.  $\bullet$ 
	- A link icon displays to the left of the step number.  $\bullet$
- Click on the step title, and the URL of the guide now has the step ID appended to the end of it.  $\bullet$ 
	- The step ID can be found at the end of the guide URL.  $\bullet$
	- The number following the letter *s* is the step ID.
- $\odot$  Once you know the step ID, you can link to individual steps. Copy the guide URL with the step number included at the end and [create](https://help.dozuki.com/Guide/How+to+Create+a+Link/6463) a link as you normally would.

**This document was generated on 2024-04-25 08:42:23 AM (MST).**